#### Ingegneria del Software T

#### Interfaccia utente

#### **Creating Windows Applications**

- Typical windows-application design & development
  - 1+ classes derived from System.Windows.Form
  - Design UI with VisualStudio .NET
  - Possible to do anything directly via code
- Typical windows-application threading
  - A single thread dedicated to UI
    - Runs the message pump
    - Can do other things, but blocks only briefly (or never)
  - Background threads used for lengthy non-UI functionality

#### Elements of a Windows Application

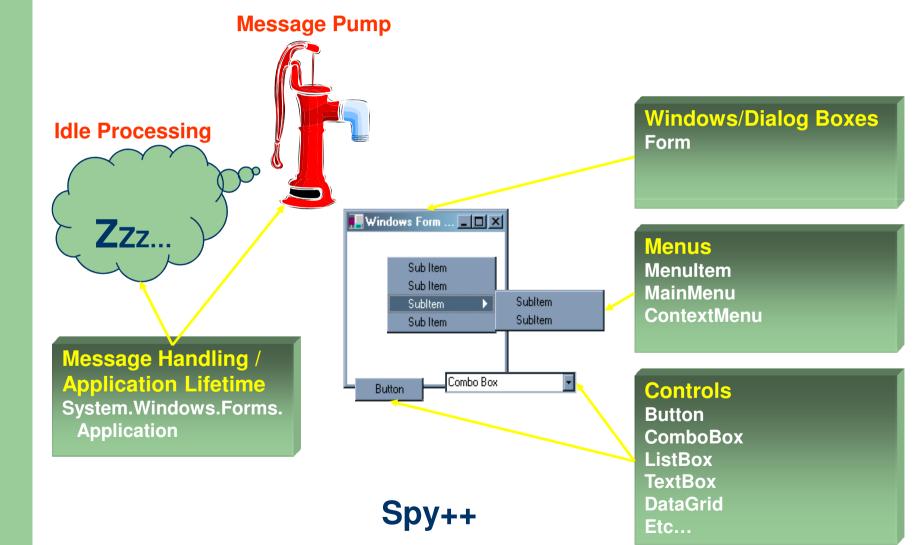

Ingegneria del Software T

#### System.Windows.Forms. Application **class**

- Non-instantiable class with public static methods, properties and events
- Used to handle windows-application infrastructure
  - Message pump methods
    - Run (Form form)
    - Exit () Informs all message pumps that they must terminate, and then closes all application forms after the messages have been processed
  - Application level events
    - Idle, ApplicationExit

# System.Windows.Forms namespace

Windows Forms component hierarchy

- Contains classes for creating Windows-based applications
- The classes can be grouped into the following categories:
  - Components
  - Common Dialog Boxes
  - Controls
    - Form
    - UserControl

| System.Object             |                     | Legend Concrete class    |
|---------------------------|---------------------|--------------------------|
| System.MarshalByRefObject |                     | Abstract class           |
| System.ComponentModel.Co  | mponent             | Abstract class           |
|                           |                     | Creations Windows Former |
| CommonDialog              | HelpProvider        | System.Windows.Forms     |
| ColorDialog               | ImageList           | ListViewItem             |
|                           |                     |                          |
| FileDialog                |                     | TreeNode                 |
| - FontDialog              | ContextMenu Status  | SarPanel                 |
| PageSetupDialog           | MainMenu Timer      | <b>T</b>                 |
| PrintDialog               | MenuItem ToolBar    | Button                   |
| ErrorProvider             |                     |                          |
|                           | NotifyIcon ToolTip  | F                        |
| Control                   |                     |                          |
| ButtonBase                | PictureBox          | ScrollBar                |
| Button                    | PrintReviewControl  | HScrollBar               |
|                           |                     |                          |
| CheckBox                  | - ProgressBar       | VScrollBar               |
| RadioButton               | ScrollableControl   | Splitter                 |
| DataGrid                  | ContainerControl    | StatusBar                |
| DateTimePicker            | Form                | TabControl               |
| GroupBox                  | PrintPreviewDialog  | TextBoxBase              |
| Label                     | ThreadExceptionDial |                          |
|                           |                     |                          |
| LinkLabel                 | PropertyGrid        | TextBox                  |
| ListControl               | UpDownBase          | ToolBar                  |
| ComboBox                  | DomainUpDown        | TrackBar                 |
| ListBox                   | NumericUpDown       | TreeView                 |
|                           | UserControl         | inceview                 |
| CheckedListBox            | UserControl         |                          |
| ListView                  | Panel               |                          |
| MonthCalendar             | TabPage             |                          |
|                           |                     |                          |

Ingegneria del Software T

# System.Drawing namespace

- Contains basic graphic objects
  - Classes: Graphics, Font, Brush, Pen, Icon, Bitmap, ...
  - Instance creators: Brushes, Pens, SystemBrushes,
     SystemColors, SystemIcons, Cursors
  - Structures: Point, Size, Rectangle, Color, ...
- System.Drawing.Graphics
  - Represents a drawing surface
  - Can be in-memory, form-based, or HDC-based
  - Used to draw and paint on controls
    - DrawString(), DrawImage(), FillEllipse(), FillRectangle(), ...

## Components

- The term **component** is generally used for an object that is **reusable** and can interact with other objects
- A .NET Framework Component satisfies those general requirements and additionally provides design-time support
- A component can be used in a rapid application development (RAD) environment
  - can be added to the toolbox of Visual Studio .NET
  - can be dragged and dropped onto a form
  - can be manipulated on a design surface
- Base design-time support is built into the .NET Framework
   a component developer does not have to do any additional work to take advantage of the base design-time functionality

#### Esempio 4.0.1

## **Common Dialog Boxes**

- Common dialog boxes can be used to give your application a consistent user interface when performing tasks such as opening and saving files, manipulating the font or text color, or printing
  - OpenFileDialog and SaveFileDialog
  - FontDialog
  - ColorDialog
  - PageSetupDialog, PrintPreviewDialog, and PrintDialog
- In addition, the System.Windows.Forms namespace provides the MessageBox class for displaying a message box that can display and retrieve data from the user

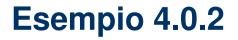

## Controls

- A control is a component that provides (or enables) user-interface (UI) capabilities
- Some controls are designed for data entry
  - TextBox, ComboBox, ...
- Other controls display application data
  - Label, ListView, TreeView, ...
- The namespace also provides controls for invoking commands within the application
  - Button, LinkLabel, ...
- Containers of child controls
  - Panel, SplitContainer, TableLayoutPanel, ...
- **Containers** of components
  - ToolStrip, MenuStrip, ContextMenuStrip, ...

#### System.Windows.Forms. Control **class**

- Base-class for all controls/forms
  - Derives from Component
  - Provides the base functionality for all controls
  - Wraps an underlying **OS window handle**
- Implements many
  - **Properties** for modifying settings of an instance
    - Size, BackColor, ContextMenu, ...
  - Methods for performing actions on an instance
    - Show(), Hide(), Invalidate(), ...
  - **Events** for "external" registration for event notification
    - Click, DragDrop, ControlAdded, ...
- Derived classes override and specialize functionality
  - Specialized methods, properties, and events
    - TextBox PasswordChar, Undo(), Copy()
    - Button Image, PerformClick()

## Using Controls (by designer)

- 1. Add the control to the container
- 2. Affect the control **appearance** and **behavior** by setting **properties**
- 3. Define and register methods to handle GUI events
  - Buttons clicks, menu selections, mouse movements, timer events, etc.
  - Default behavior implemented by base classes

#### 🛛 📰 Form1.cs

- Form1.Designer.cs
- Form1.resx

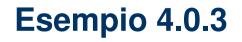

## Using Controls (by code)

- 1. Create and add the control
  Button button = new Button();
  container.Controls.Add(button);
- 2. Set properties

```
button.Text = "A Button"; // set text
button.Location = new Point(10, 10); // and location
```

- 3. Define event handler
   private void ButtonClicked(object sender, EventArgs e)
   {
   MessageBox.Show("The button was clicked!");
   }
- 4. Register for event notification

button.Click += new EventHandler(ButtonClicked);

#### System.Windows.Forms. Form class

- A specialized derivation of Control used to implement a top-level window or dialog
- Gains much of its functionality from base classes
- Specialized to
  - Contain a title-bar, system menu, minimize/maximize
  - Contain a main menu
  - Manage dialog buttons
  - Implement MDI Multiple Document Interface
  - ...
- Your applications derive from **Form** to create
  - Windows
  - Dialog boxes

## **Using Forms**

- Create a Form-derived class class BlueForm : Form { public BlueForm() { BackColor = Color.Blue; }
- Start message loop and display form
   Application.Run(new BlueForm());
- 2. Show the derived form (modeless)
   Form form = new BlueForm(); // Display on current
   form.Show(); // thread's message loop
- 3. Show the derived form as a dialog (modal)
   Form form = new BlueForm(); // Display on current
   form.ShowDialog(); // thread's message loop

#### **Custom controls**

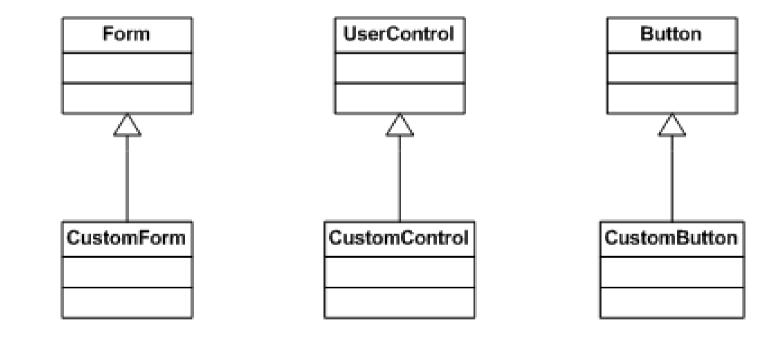

Ingegneria del Software T

## **Custom controls**

- Override virtual methods for handling GUI
  - OnPaint(), OnMouseMove(), OnLoad(), OnFormClosing(), ...
  - Do not override when default functionality is ok (usually the case)
  - When overriding a virtual method, call the base-implementation of the method

```
protected override void OnPaint(PaintEventArgs e)
{
    base.OnPaint(e);
    // Do some work
}
```

#### Esempio 4.0.4 + 4.1-5

#### **Multiple Document Interface**

- Nel costruttore della MainForm: IsMdiContainer = true;
- Per aggiungere una ChildForm:
   Form childForm = new ChildForm(); childForm.MdiParent = mainForm; childForm.Show();

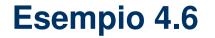

### Components

- The System.Windows.Forms namespace provides classes that do not derive from the Control class but still provide visual features to a Windows-based application
- The **ToolTip** and **ErrorProvider** classes provide information to the user
- The **Help** and **HelpProvider** classes enable you to display help information to the user of your applications

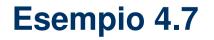